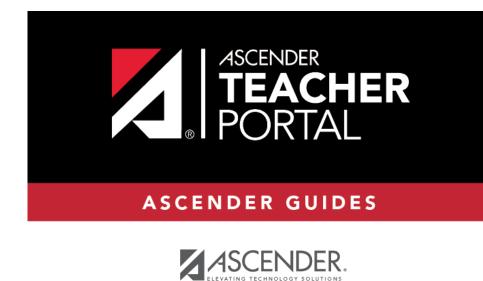

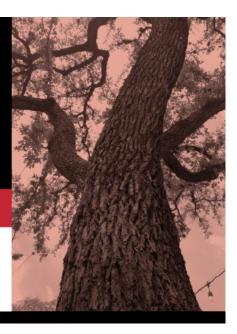

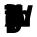

i

ii

.....i

5

М

iv

## Reports > Teacher's Weighting Type

This page is only available to users who log on to TeacherPortal with a district- or campus-level security administrator user ID.

This report lists all teachers who are using a weighting type that is not allowed by the campus. The report includes the teacher number, teacher name, the weighting type, and the course-sections using the disallowed weighting type.

## þ

□ Specify report options:

| ព្រ | Select the campus to print the report for.                              |
|-----|-------------------------------------------------------------------------|
| ອົາ | The current semester is displayed. You can select a different semester. |
| ¥   | The weighting type(s) allowed at the selected campus are listed.        |

## 🗆 Click 🕤

- The report opens in a new window, and you can print the report from that window.
- The report selection page remains open on your desktop.

1